# Effective File Sharing using Design Collaboration

Chris Aquino

BIM 360 Design Adoption Marketing Manager

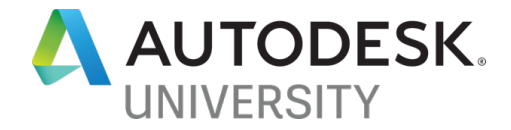

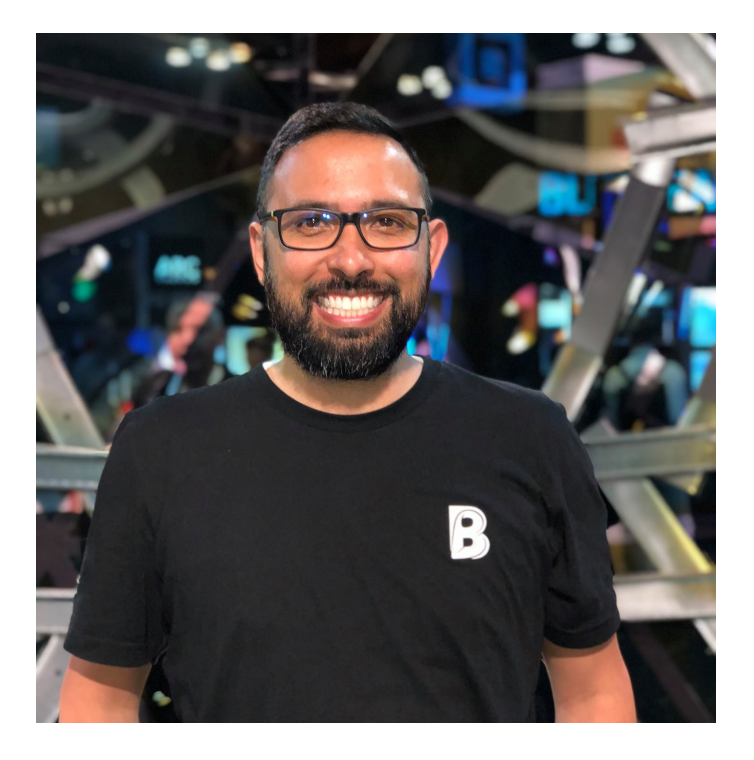

#### About the me

I studied architecture at the University of Oregon, and practiced in Boston focusing on adaptive reuse, residential, and urban planning.

I've been at Autodesk since 2011 supporting and driving adoption of Revit and Collaboration for Revit now BIM 360 Design.

#GoDucks #RCTID #Heshteg

#### Safe harbor statement

During the course of this presentation, we may make statements regarding future events and/or statements regarding planned or future development efforts for our existing or new products and services. We wish to caution you that such statements reflect our current expectations, estimates and assumptions based on factors currently known to us and that actual events or results could differ materially. Also, these statements are not intended to be a promise or guarantee of future delivery of products, services or features but merely reflect our current plans, which may change. Purchasing decisions should not be made based upon reliance on these statements. The statements made in this presentation are being made as of the time and date of its live presentation. We do not assume any obligation to update any statements we make to reflect events that occur or circumstances that exist after the date of this presentation.

### Learning Objectives

■ Understand the managed file sharing workflow using the Design Collaboration module

#### **Overview**

- Understand the Design Collaboration module
- Team spaces vs. shared space
- Understanding packages
- Understanding the shared vs. consumed folders
- How to get information into and out of Document Management

### What is Design Collaboration?

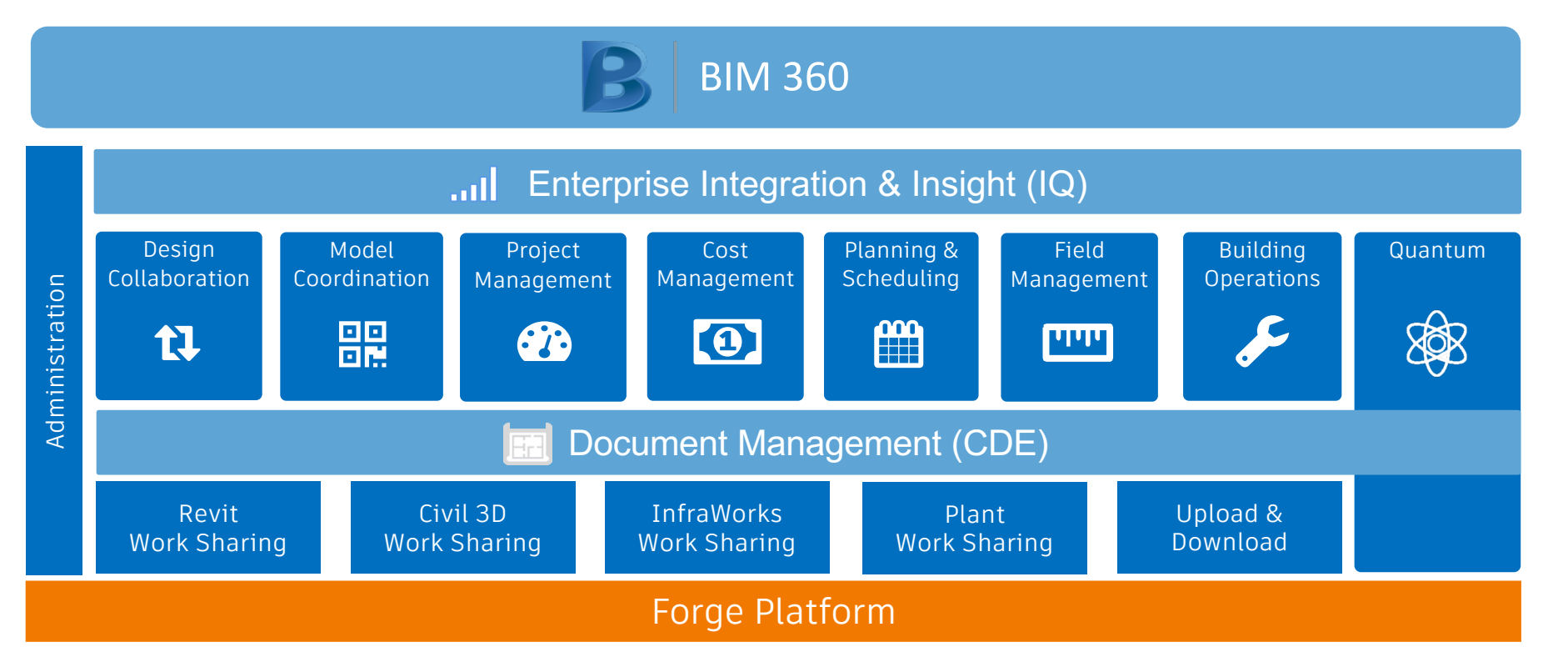

### What does Design Collaboration do?

- Provides a project timeline of the exchange of Revit deliverables between teams
- Automated and always up-to-date viewing experience, even for those not working in Revit
- A managed process of data exchange between teams
- Change visualization

### What doesn't Design Collaboration do?

■ Only displays and supports Cloud workshared Revit models

## Team vs Shared spaces

### **Terminology**

- **Team Space** Folder where the work in progress models live
- **Shared Space** Folder where models are made available to other teams
- Set Views and/or sheets published from Revit
- § **Package** Set plus the Revit model
- **Share** Make a package available to the other teams in the Shared Space
- **Consume** Copy a package from the shared space to a Team Space

## Managed Trust Environment Managed Trust Environment

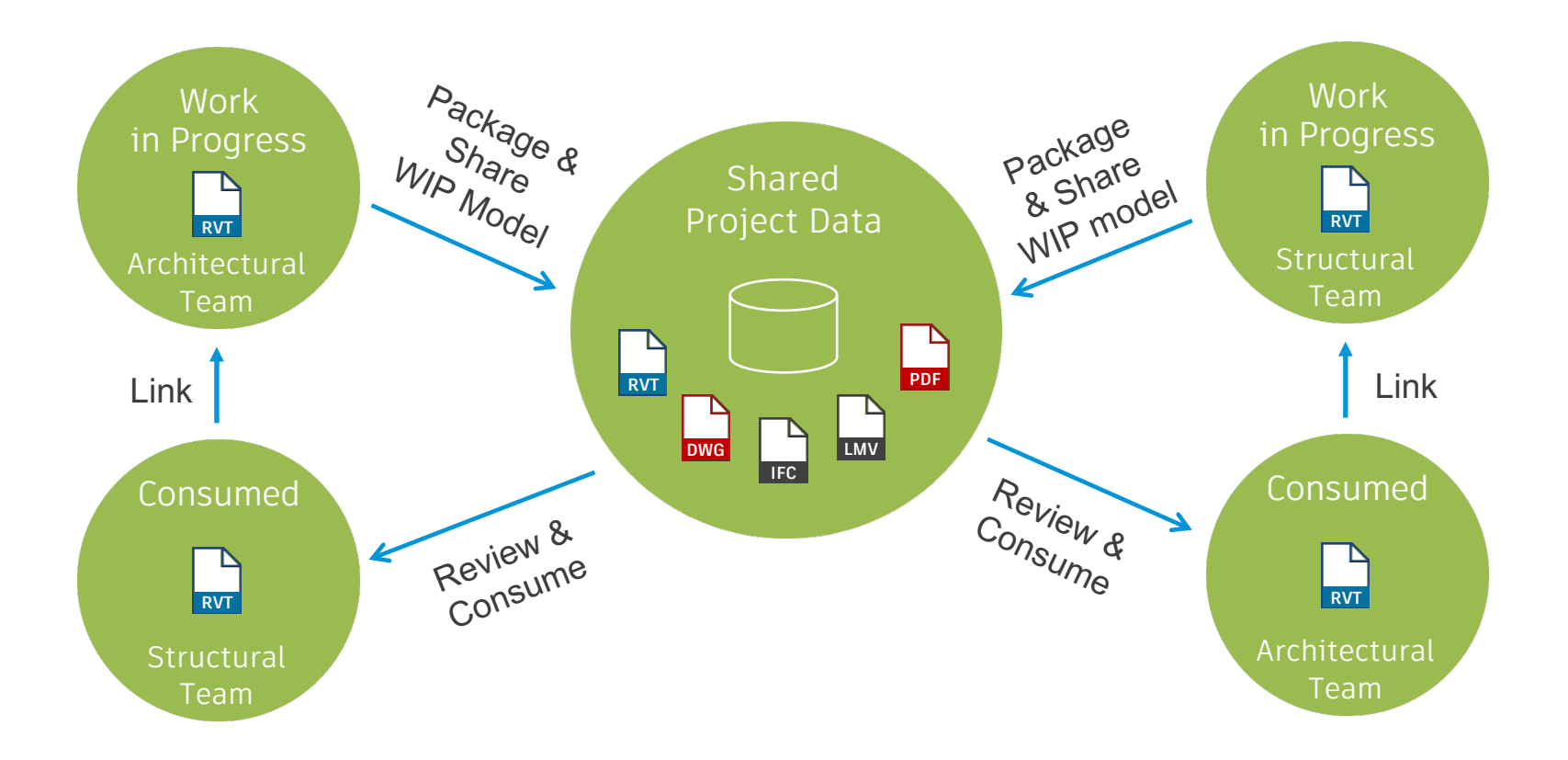

### Sharing and Consuming a package

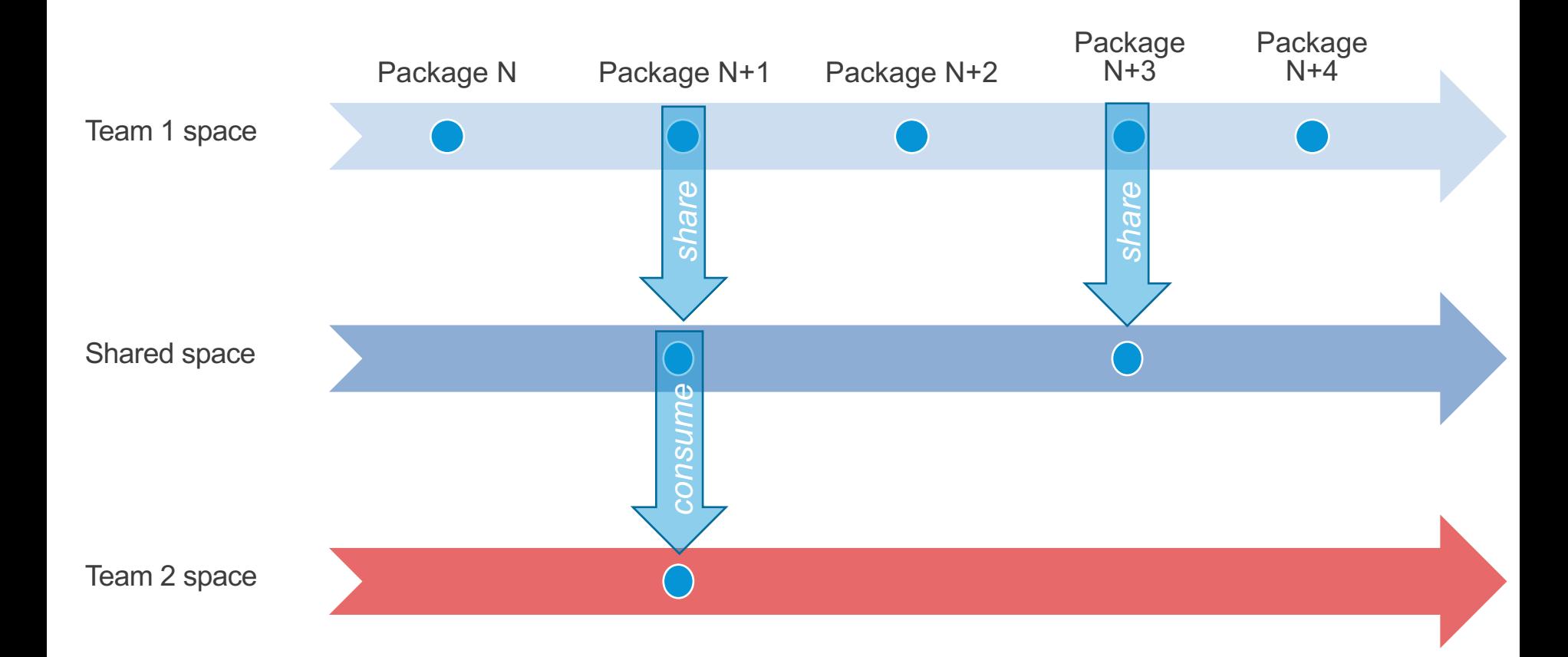

#### Sharing and Consuming a package

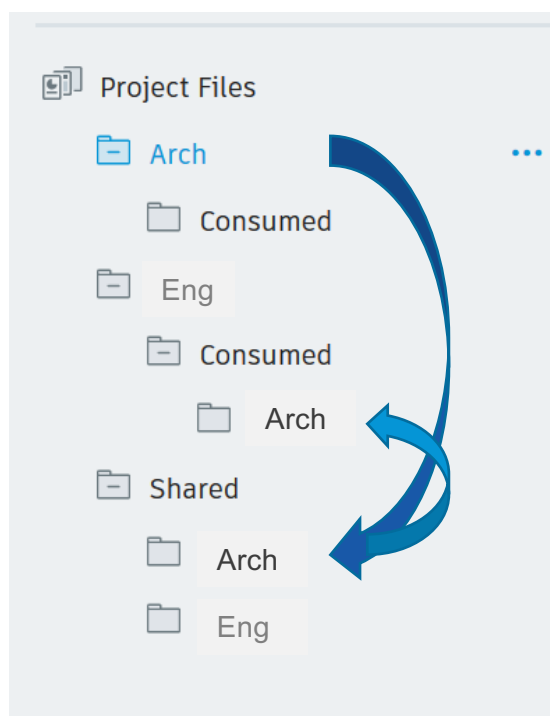

**Team Arch creates a package.**

**Team Arch shares the package**

**Team Eng cosumes the package**

### Package Status

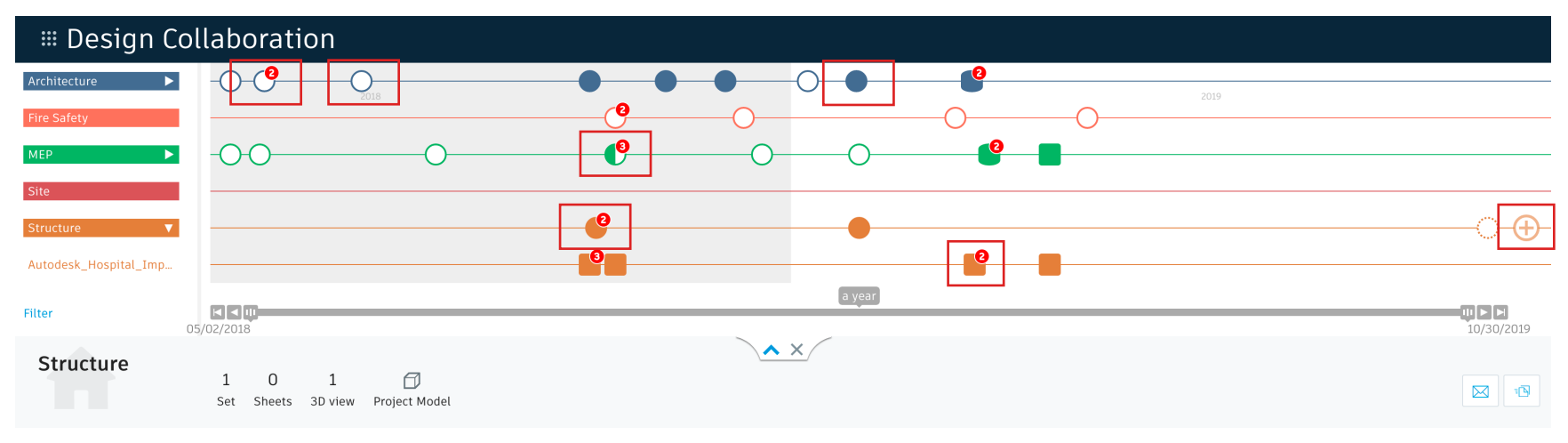

· **Chorisipelepprede king generg angliciteite kang eine securite mit eine der kang anglichen auch eine der eine der eine aufgegenen er der der anglichen Enter der eine aufgegenen Enter der eine aufgegenen Enter der Enterta** 

## Project Model

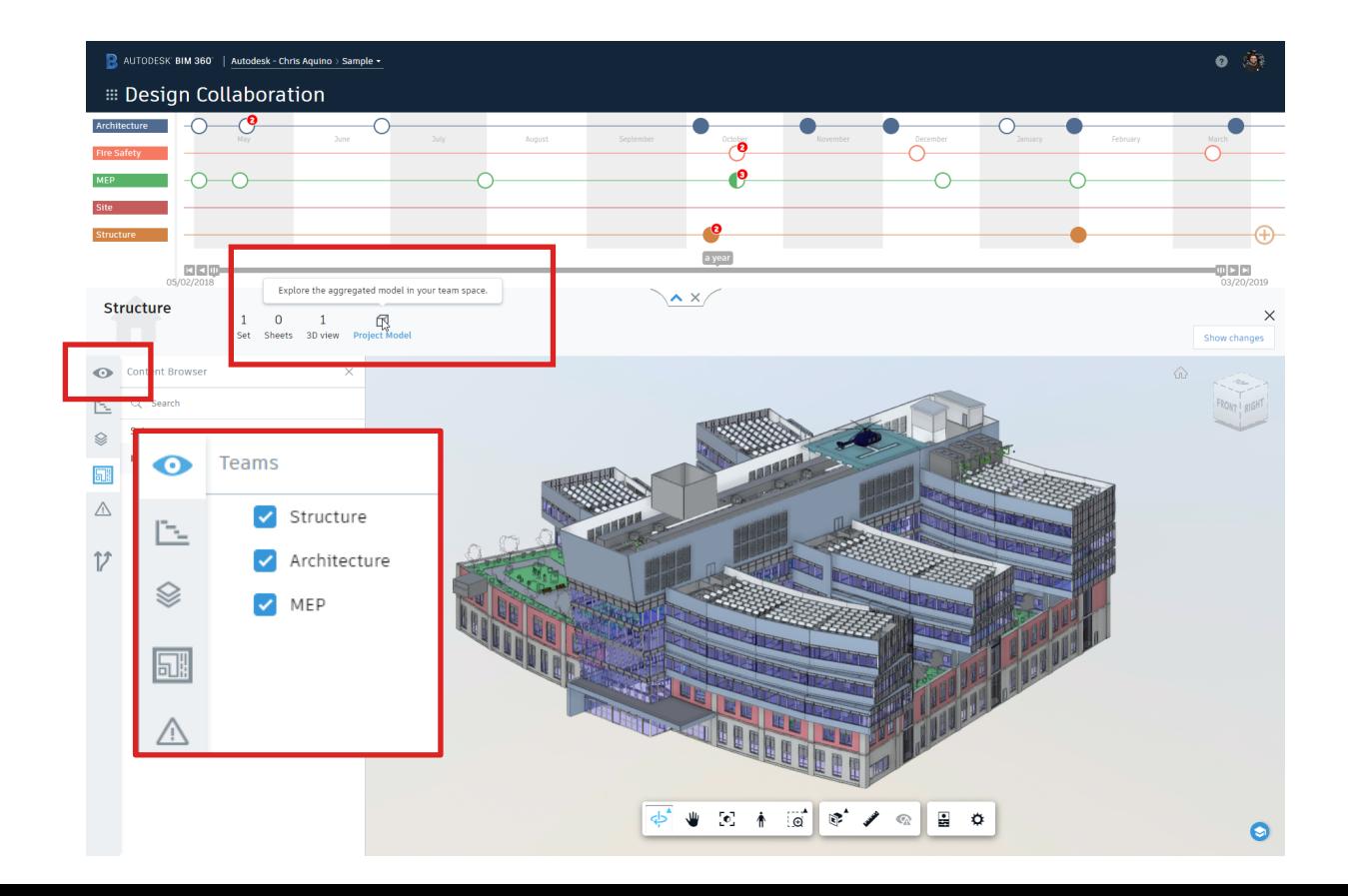

## Making data available for the Design Collaboration module

### Making data available

- Design Collaboration looks at the models in the Team folder and aggregates the WIP model and any linked consumed models
- Models have to be either initiated from Revit

### Publishing from Revit

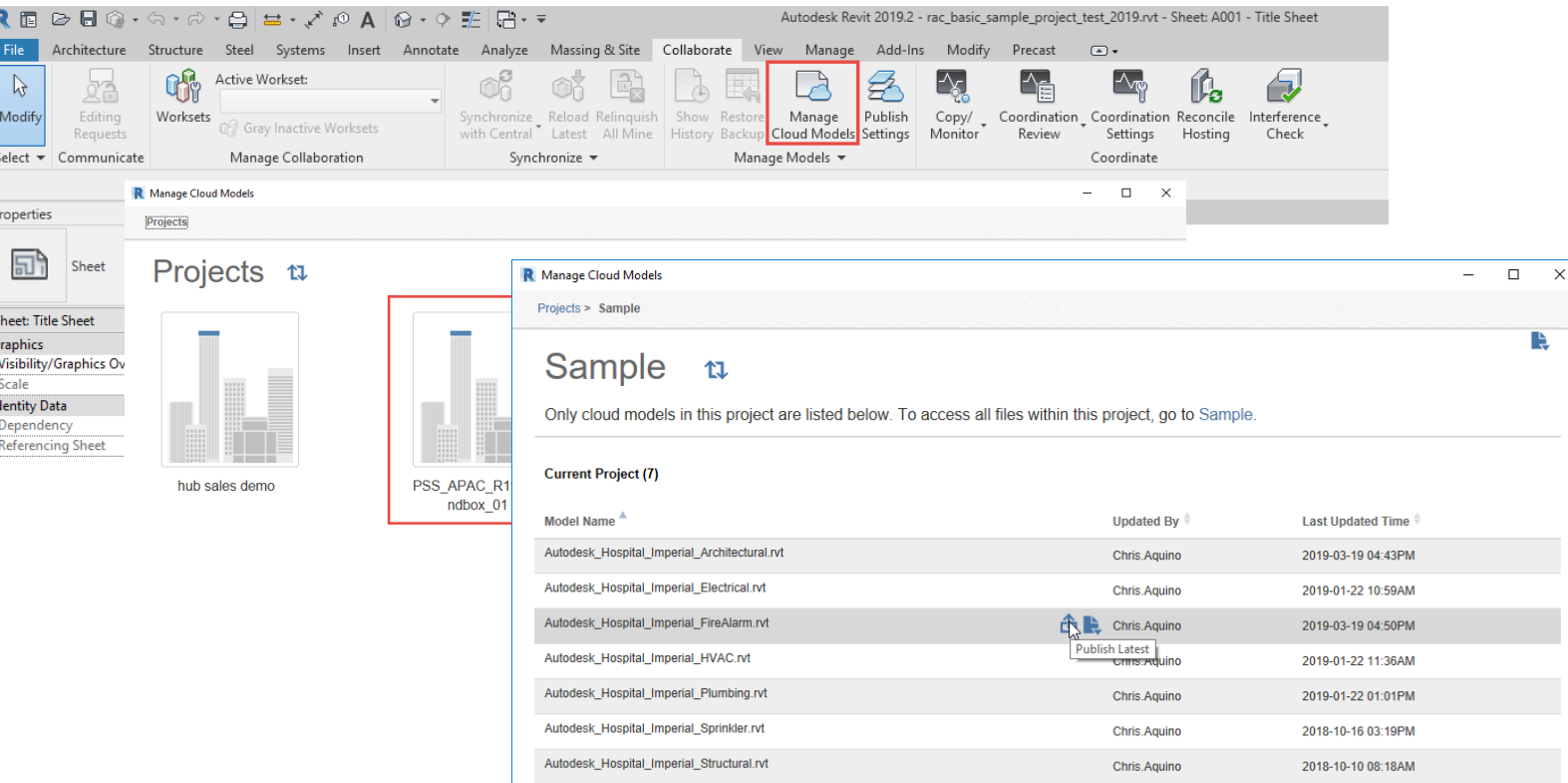

### Scheduled publishing

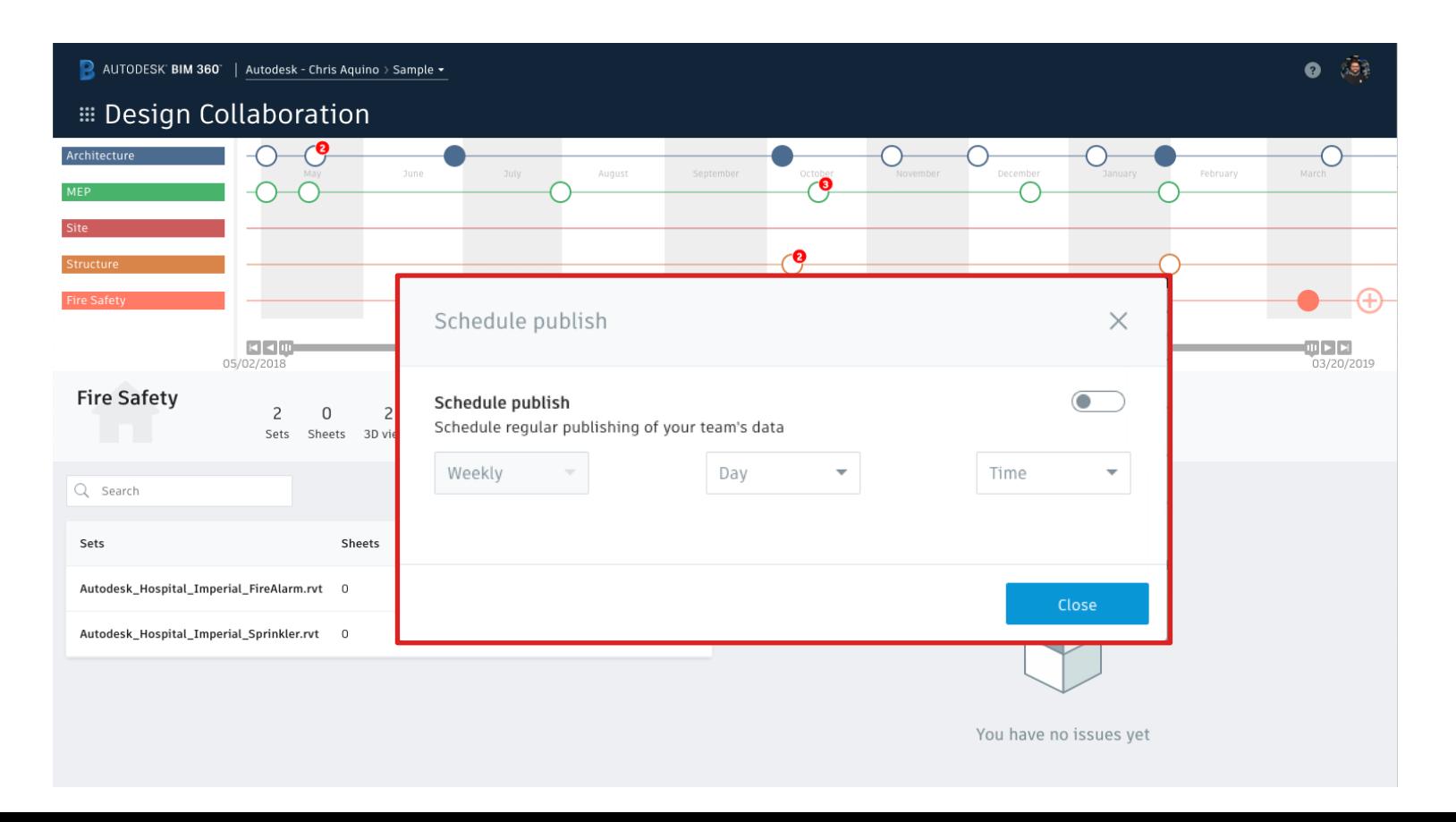

### Update to latest

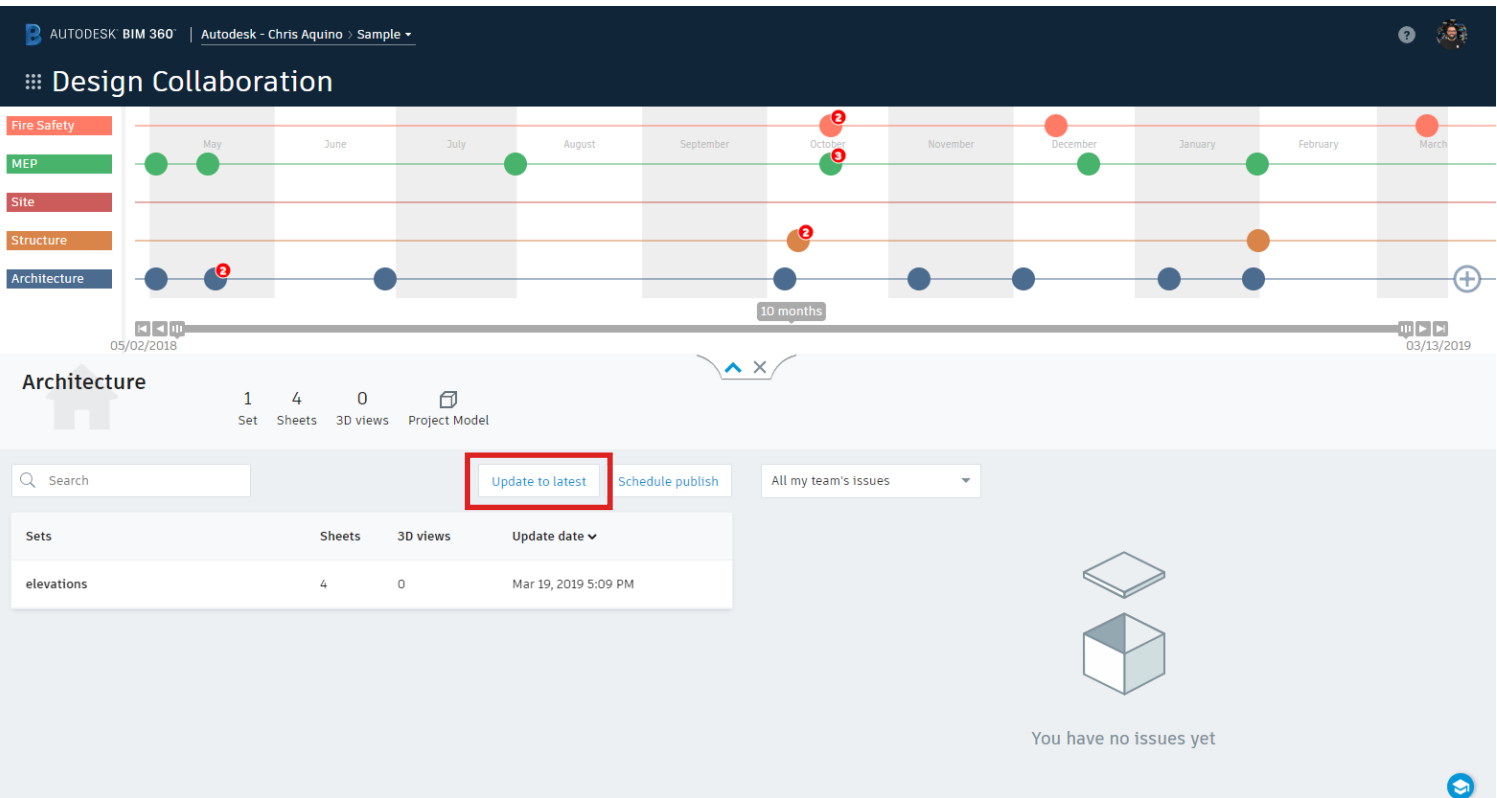

### Select Views for Publishing

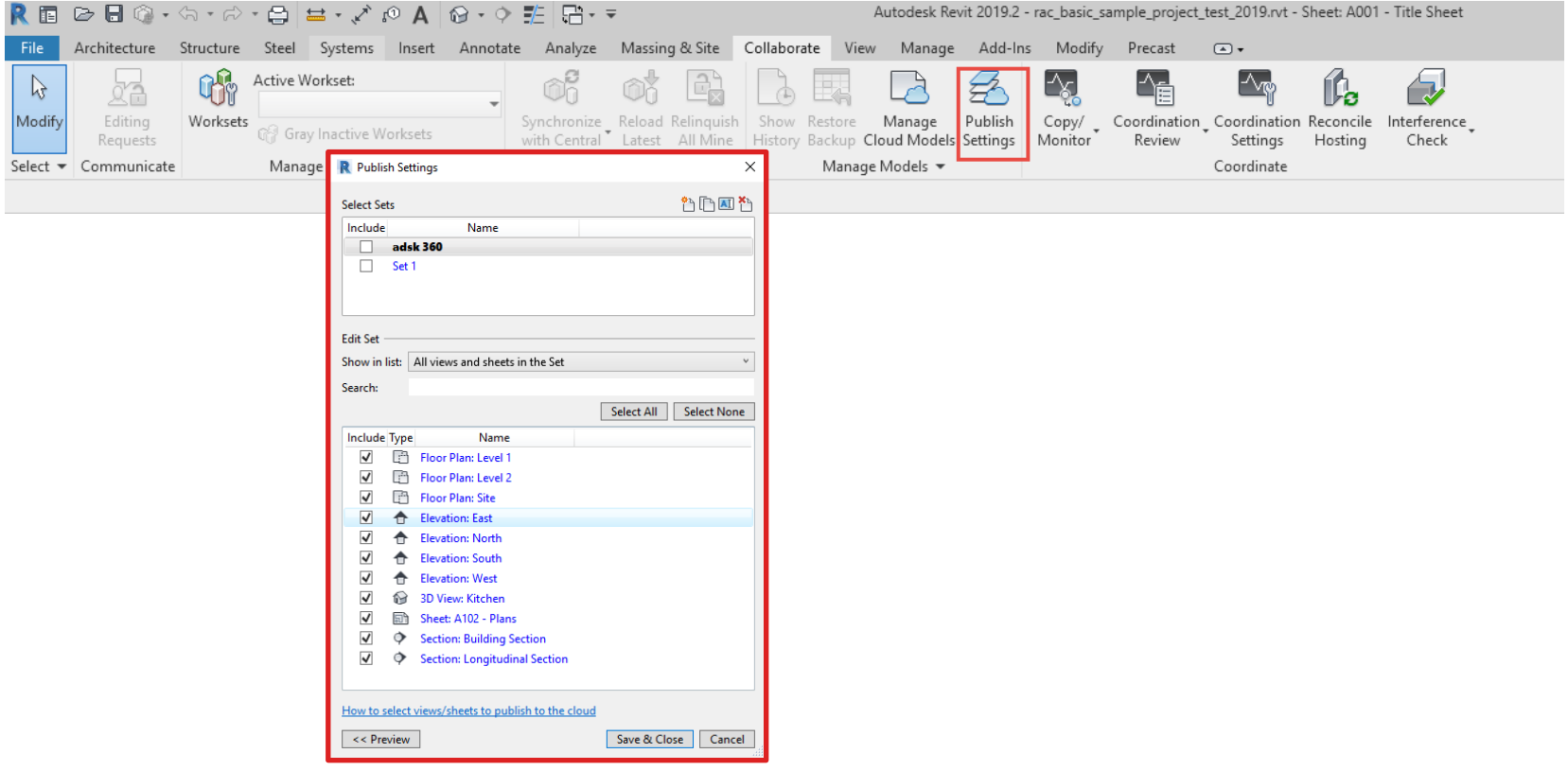

# Change Visualization

#### Change Visualization

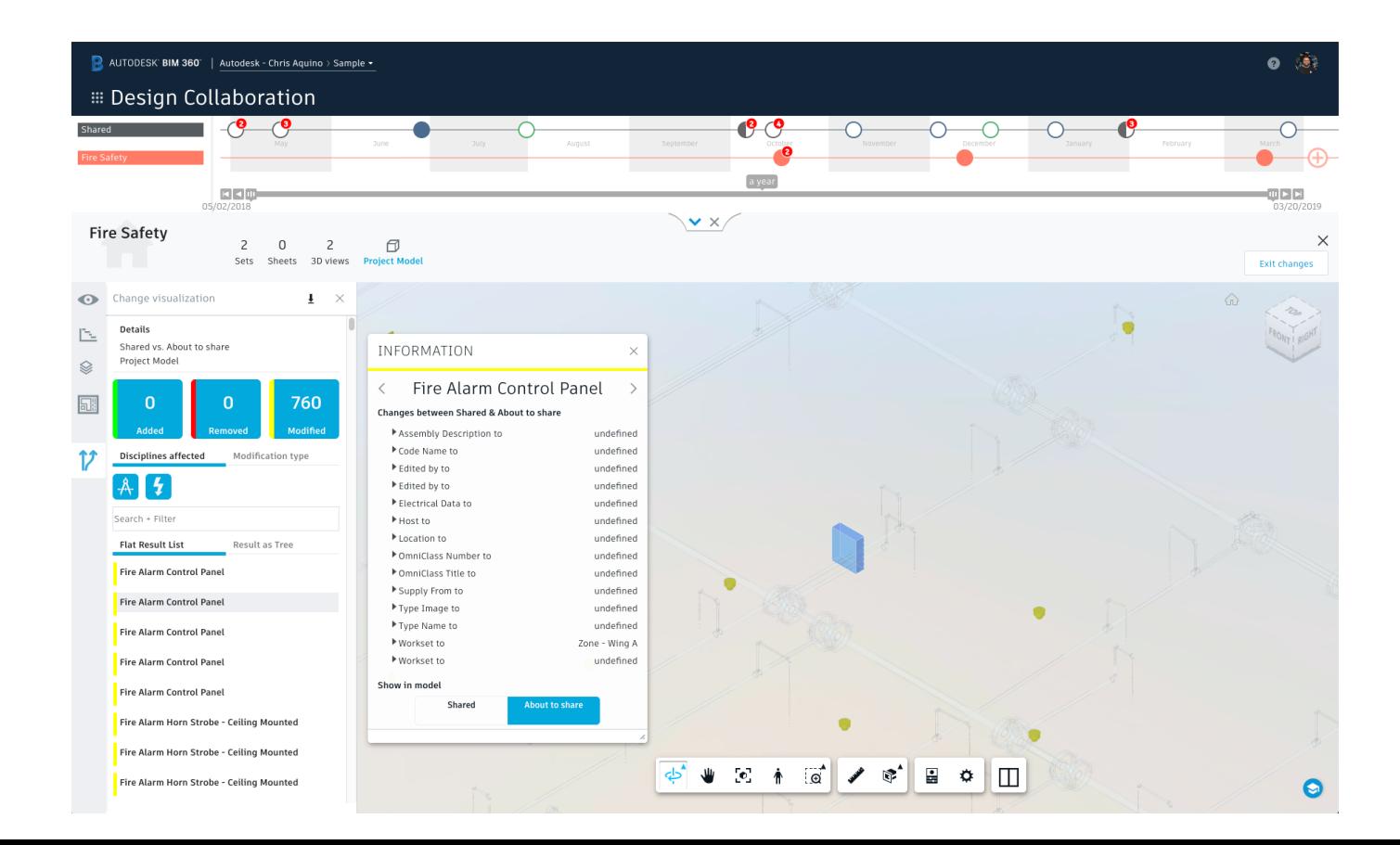

### Questions?

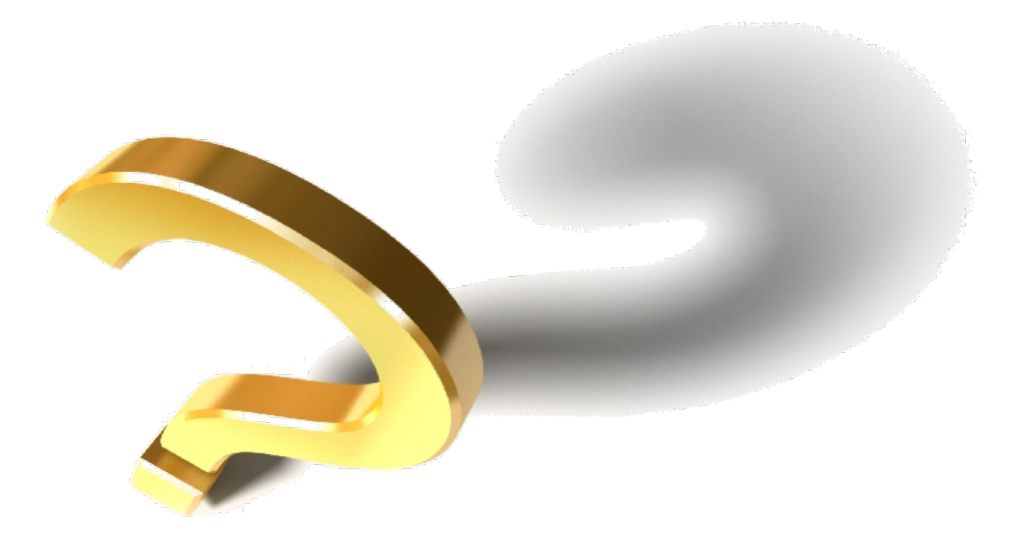

## The Customer Success Learning Hub

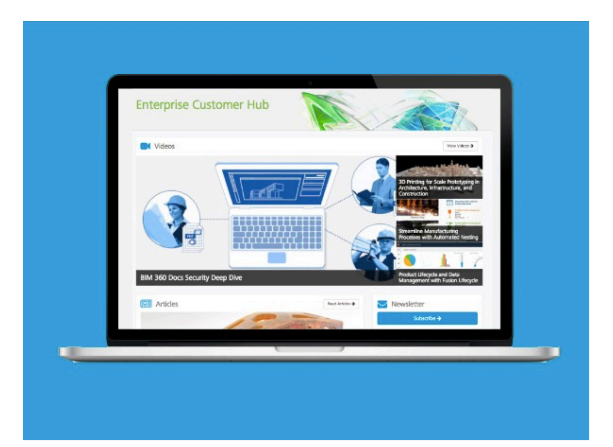

A Place to Learn, Connect, and Share Expertise.

- **Access to articles, product updates** tricks, and more
- View previous webcasts
- **Browse upcoming webcasts and live example example and live example.**
- Share expertise with industry peers product teams

The Hub: https://enterprisehub.autodesk.com

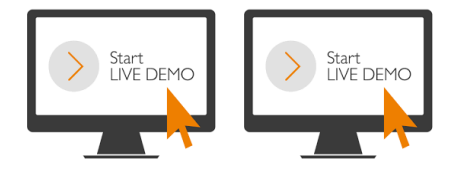

# Live Demo

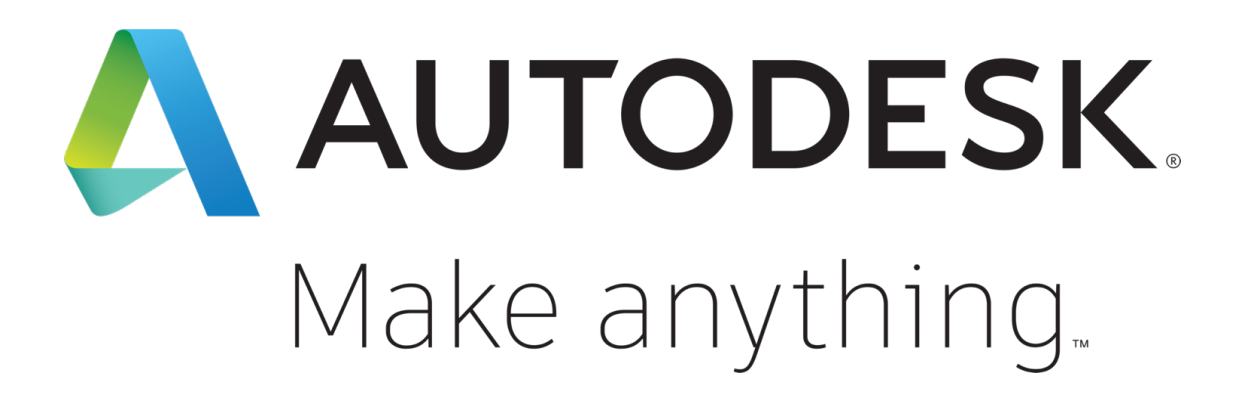

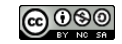